# **IBM MQ 9.2 및 해당 유지보수에 대한 Readme**

이 문서에는 IBM MQ 9.0.0 장기 지원(LST) 릴리스 및 유지보수와 IBM MQ 9.0.x 지속적 전달(CD) 릴리스에 대 한 readme 정보가 포함되어 있습니다.

이 문서의 PDF 사본(영문 및 번역본)은 다음에서 다운로드할 수 있습니다. [https://public.dhe.ibm.com/](https://public.dhe.ibm.com/software/integration/wmq/docs/V9.2/Readme/) [software/integration/wmq/docs/V9.2/Readme/](https://public.dhe.ibm.com/software/integration/wmq/docs/V9.2/Readme/)

이 문서의 영어 버전은 최신 버전입니다.

# **컨텐츠**

이 문서의 기본 절에서는 제품 제한사항 및 알려진 문제점을 설명합니다.

이 문서 외에도 IBM MQ 웹 사이트(<https://www.ibm.com/products/mq>)에서 자세한 정보를 찾을 수 있습니다.

SupportPac 웹 페이지는 다음과 같습니다. <https://ibm.biz/mqsupportpacs>.

알려진 문제점 및 사용 가능한 수정사항에 대한 현재 정보는 IBM MQ 지원 페이지([https://www.ibm.com/](https://www.ibm.com/mysupport/s/topic/0TO5000000024cJGAQ/mq?language=en_US&productId=01t0z000006zdYXAAY) [mysupport/s/topic/0TO5000000024cJGAQ/mq?language=en\\_US&productId=01t0z000006zdYXAAY\)](https://www.ibm.com/mysupport/s/topic/0TO5000000024cJGAQ/mq?language=en_US&productId=01t0z000006zdYXAAY)를 참조하십시오.

지원되는 모든 IBM MQ 버전에 대한 제품 문서는 IBM Documentation을 통해 제공됩니다. [https://](https://www.ibm.com/docs/ibm-mq) [www.ibm.com/docs/ibm-mq](https://www.ibm.com/docs/ibm-mq) 특히 IBM MQ 9.2 제품 정보는 다음 IBM Documentation 페이지에 있습니다. <https://www.ibm.com/docs/ibm-mq/9.2>

# 안내서

IBM MQ 9.2에 대한 안내서(미국 영어)는 다음 위치에서 제공됩니다. 이 안내서는 다음과 같은 유형의 정보를 제 공합니다.

- 새 기능에 대한 설명을 포함한 자세한 제품 설명입니다.
- 제품 위치 지정 명령문.
- 주문 세부사항.
- 하드웨어 및 소프트웨어 요구사항.
- 시간당 가격.

지속적 전달 릴리스에 대한 안내서

IBM MQ 9.2.5 , IBM MQ Appliance 펌웨어 및 IBM MQ on Cloud IBM MQ 9.2.5에 대한 공지사항은 없습니다. IBM MQ 9.2.4 , IBM MQ Appliance 펌웨어 및 IBM MQ on Cloud <https://www.ibm.com/docs/en/announcements/221-231/index.html> IBM MQ for z/OS Value Unit Edition 9.2.4, IBM MQ Advanced for z/OS, 9.2.4및 IBM MQ Advanced for z/OS Value Unit Edition 9.2.4 <https://www.ibm.com/docs/en/announcements/221-355/index.html> IBM MQ for z/OS, 9.2.4 <https://www.ibm.com/docs/en/announcements/221-356/index.html> IBM MQ 9.2.3 , IBM MQ Appliance 펌웨어 및 IBM MQ on Cloud <https://www.ibm.com/docs/en/announcements/221-186/index.html> IBM MQ for z/OS Value Unit Edition 9.2.3, IBM MQ Advanced for z/OS, 9.2.3및 IBM MQ Advanced for z/OS Value Unit Edition 9.2.3 <https://www.ibm.com/docs/en/announcements/221-187/index.html> IBM MQ for z/OS, 9.2.3 <https://www.ibm.com/docs/en/announcements/221-188/index.html> IBM MQ 9.2.2 , IBM MQ Appliance 펌웨어 및 IBM MQ on Cloud <https://www.ibm.com/docs/en/announcements/221-075/index.html> IBM MQ for z/OS Statement of Direction, 9.2.2 <https://www.ibm.com/docs/en/announcements/221-076/index.html>

IBM MQ 9.2.1, IBM MQ Appliance 펌웨어 및 IBM MQ on Cloud <https://www.ibm.com/docs/en/announcements/220-448/index.html> IBM MQ for z/OS Value Unit Edition 9.2.1, IBM MQ Advanced for z/OS, 9.2.1및 IBM MQ Advanced for z/OS Value Unit Edition 9.2.1 <https://www.ibm.com/docs/en/announcements/220-449/index.html> IBM MQ for z/OS, 9.2.1 <https://www.ibm.com/docs/en/announcements/220-450/index.html>

# IBM MQ 9.2.0에 대한 안내서

IBM MQ Advanced for z/OS 에는 Connector Pack이 포함되어 있습니다. <https://www.ibm.com/docs/en/announcements/223-0578/index.html> IBM MQ 9.2 및 IBM MQ on Cloud <https://www.ibm.com/docs/en/announcements/220-238/index.html> IBM MQ for z/OS Value Unit Edition 9.2, IBM MQ Advanced for z/OS, 9.2및 IBM MQ Advanced for z/OS Value Unit Edition 9.2 <https://www.ibm.com/docs/en/announcements/220-239/index.html> IBM MQ for z/OS, 9.2 <https://www.ibm.com/docs/en/announcements/220-240/index.html>

# **업데이트 히스토리**

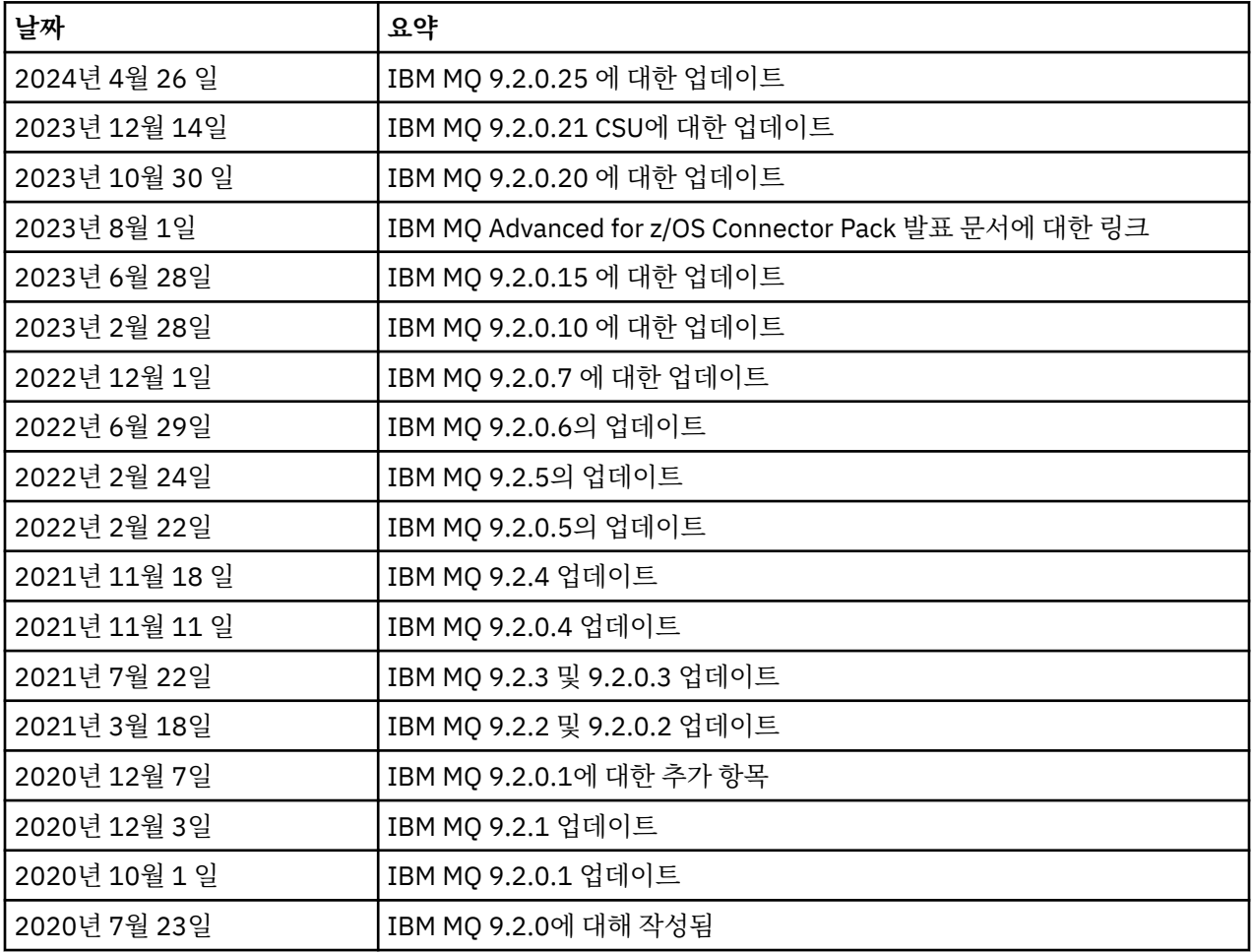

# **설치 지시사항**

설치 지시사항은 다음 IBM Documentation 페이지에 공개된 IBM MQ 9.2 제품 정보의 일부로 사용 가능합니다. [https://www.ibm.com/docs/SSFKSJ\\_9.2.0/com.ibm.mq.ins.doc/q008250\\_.html](https://www.ibm.com/docs/SSFKSJ_9.2.0/com.ibm.mq.ins.doc/q008250_.html)

# **장기 지원(LST) 릴리스의 제한사항 및 알려진 문제점**

# **IBM MQ 9.2.0, 수정팩 25에 대한 제한사항 및 알려진 문제점**

# **FIPS 모드에서 RSA키 교환에 대한 지원이 제거됨**

IBM Java 8 JRE는 FIPS 모드에서 작동할 때 RSA키 교환에 대한 지원을 제거합니다. 이 제거는 다음 CipherSuites에 적용됩니다.

- TLS\_RSA\_WITH\_AES\_256\_GCM\_SHA384
- TLS\_RSA\_WITH\_AES\_256\_CBC\_SHA256
- TLS RSA WITH AES 256 CBC SHA
- TLS\_RSA\_WITH\_AES\_128\_GCM\_SHA256
- TLS\_RSA\_WITH\_AES\_128\_CBC\_SHA256
- TLS RSA WITH AES 128 CBC SHA
- TLS\_RSA\_WITH\_3DES\_EDE\_CBC\_SHA

FIPS 모드를 계속 사용하려면 여전히 지원되는 CipherSuite 를 사용하도록 다음 IBM MQ 컴포넌트를 변경 해야 합니다.

- AMQP 서버
- MFT(Managed File Transfer)
- IBM MQ 콘솔/웹 콘솔
- IBM MQ 탐색기
- IBM MQ REST API
- IBM MQ Telemetry 서비스

지원되는 CipherSuites에 대한 세부사항은 IBM MQ 제품 문서에서 JMS용 [IBM MQ](https://www.ibm.com/docs/SSFKSJ_9.2.0/com.ibm.mq.dev.doc/q113210_.html) 클래스의 TLS CipherSpecs 및 [CipherSuites](https://www.ibm.com/docs/SSFKSJ_9.2.0/com.ibm.mq.dev.doc/q113210_.html) 의 내용을 참조하십시오.

# **IBM MQ 9.2.0.21 CSU의 제한사항 및 알려진 문제점**

# **IBM MQ Bridge to Blockchain이 제거됨**

IBM MQ Bridge to Blockchain은 2022년 11월 22일부터 모든 릴리스에서 더 이상 사용되지 않으며 IBM MQ 9.2.0.21의 제품에서 제거됩니다. 시스템에 MQSeriesBCBridge 컴포넌트가 설치되어 있는 경우 이 유지 보수 업데이트가 완료된 후 수동으로 제거하십시오.

# **IBM MQ 9.2.0, FIX PACKS 15및 20에 대한 제한사항 및 알려진 문제점**

새로운 제한사항 또는 알려진 문제점이 없습니다.

# **IBM MQ 9.2.0, 수정팩 10에 대한 제한사항 및 알려진 문제점**

# **업그레이드 후IBM MQ AMQP 채널이 AMQP 서비스와 함께 자동으로 시작되지 않음**

실행 중인 AMQP 채널이 있는 큐 관리자가 IBM MQ 9.2로 업그레이드되고 큐 관리자 및 연관된 AMQP 서비 스가 재시작되면 이전에 실행 중인 AMQP 채널이 자동으로 시작되지 않습니다.

이 문제는 IBM MQ 9.2.0 수정팩 10에 포함된 APAR IT37842에 의해 수정되었습니다.

마이그레이션은 한 번만 실행됩니다. 업그레이드 후에 처음으로 큐 관리자가 시작됩니다. 따라서 IBM MQ 9.2.0 수정팩 10을 적용한 후 다음을 수행하십시오.

- IBM MQ 9.2.0 수정팩 10을 설치하기 전에 이전 IBM MQ 9.2 레벨에서 큐 관리자 및 AMQP 채널을 시작한 경우 AMQP 채널이 자동으로 시작됩니다. 추가 조치를 수행할 필요가 없습니다.
- IBM MQ 9.2.0 수정팩 10을 설치하기 전에 이전 IBM MQ 9.2 레벨에서 큐 관리자 및 AMQP 채널을 시작하 지 않은 경우, 큐 관리자 및 연관된 AMQP 서비스가 재시작될 때 이전에 실행 중인 AMQP 채널을 수동으로 재시작해야 합니다.

# **IBM MQ 9.2.0, 수정팩 7에 대한 제한사항 및 알려진 문제점**

새로운 제한사항 또는 알려진 문제점이 없습니다.

# **IBM MQ 9.2.0, 수정팩 5 및 6에 대한 제한사항 및 알려진 문제점**

# **Linux에서 IBM MQ 탐색기를 설치한 후 오류 로그를 볼 때 java.security.SignatureException 오류가 표시됩니다.**

Linux 64비트 플랫폼에서 이 오류를 다시 작성하려면 다음 단계를 완료하십시오.

1. IBM MQ 92 초기 릴리스를 설치한 후 수정팩 9.2.0.5 또는 수정팩 9.2.0.6을 적용하십시오.

2. VNC 보기 프로그램을 사용하여 IBM MQ 탐색기를 실행하십시오.

3. **도움말 탭** > **탐색기 정보**로 이동한 후 "설치 세부사항"을 클릭하십시오.

4. **구성 탭** > **오류 로그 보기**로 이동하십시오.

다음과 유사한 메시지가 표시됩니다.

!ENTRY org.eclipse.osgi 4 0 2022-05-23 07:19:44.214 !MESSAGE Either the manifest file or the signature file has been tampered in this jar: /opt/mqm/mqexplorer/eclipse/plugins/org.apache.ant\_1.10.11.v20210720-1445 !STACK 0 java.security.SignatureException: Either the manifest file or the signature file has been tampered in this jar: /opt/mqm/mqexplorer/eclipse/plugins/ org.apache.ant\_1.10.11.v20210720-1445 at org.eclipse.osgi.internal.signedcontent.SignatureBlockProcessor.verifyManifestAndSignatureFi le(SignatureBlockProcessor.java:172) at org.eclipse.osgi.internal.signedcontent.SignatureBlockProcessor.processSigner(SignatureBlock Processor.java:120) at org.eclipse.osgi.internal.signedcontent.SignatureBlockProcessor.process(SignatureBlockProces sor.java:76) at org.eclipse.osgi.internal.signedcontent.SignedBundleFile.initializeSignedContent(SignedBundl eFile.java:47) at org.eclipse.osgi.internal.signedcontent.SignedBundleHook.getSignedContent(SignedBundleHook.j ava:223) at at a total and a total and a total and a total and a total and a total and a total and a total and a total org.eclipse.osgi.internal.signedcontent.SignedBundleHook.getSignedContent(SignedBundleHook.j ava:247) at org.eclipse.ui.internal.about.AboutBundleData.isSigned(AboutBundleData.java:103) at org.eclipse.ui.internal.about.AboutPluginsPage\$BundleTableLabelProvider\$1.run(AboutPluginsPa ge.java:130) at org.eclipse.core.internal.jobs.Worker.run(Worker.java:63)

이 오류 메시지는 무시할 수 있습니다.

#### **IBM MQ 9.2.0, 수정팩 4의 제한사항 및 알려진 문제점**

#### **Windows에 IBM MQ 9.2.0.4가 설치된 후 IBM MQ 탐색기 로그의 오류 메시지**

Windows에 IBM MQ 9.2.0, 수정팩 4가 설치된 후 IBM MQ 탐색기가 처음 시작될 때 IBM MQ 탐색기 로그 파일에 다음 오류 메시지가 표시될 수 있습니다.

이 오류 메시지는 무시할 수 있습니다.

로그 파일은 다음과 같습니다.

*USER\_Home*\IBM\WebSphereMQ\workspace-*installation\_name*\.metadata\.log

```
!ENTRY org.eclipse.equinox.http.jetty 4 0 2021-10-22 05:53:58.909
!MESSAGE FrameworkEvent ERROR
!STACK 0
org.osgi.framework.BundleException: Could not resolve module: 
org.eclipse.equinox.http.jetty [302]
 Unresolved requirement: Import-Package: org.eclipse.jetty.servlet; 
version="[9.4.0,10.0.0)"
 -> Export-Package: org.eclipse.jetty.servlet; bundle-symbolic-
name="org.eclipse.jetty.servlet"; bundle-version="9.4.35.v20201120"; version="9.4.35"; 
uses:="javax.servlet,javax.servlet.descriptor,javax.servlet.http,org.eclipse.jetty.http.path
map,org.eclipse.jetty.security,org.eclipse.jetty.server,org.eclipse.jetty.server.handler,org
.eclipse.jetty.server.handler.gzip,org.eclipse.jetty.server.session,org.eclipse.jetty.util,o
rg.eclipse.jetty.util.annotation,org.eclipse.jetty.util.component,org.eclipse.jetty.util.res
ource"
```
 org.eclipse.jetty.servlet [385] Unresolved requirement: Import-Package: org.eclipse.jetty.jmx; version="[9.4.35,10.0.0)"; resolution:="optional" Unresolved requirement: Import-Package: org.eclipse.jetty.util.ajax; version="[9.4.35,10.0.0)" at org.eclipse.osgi.container.Module.start(Module.java:462)  $\mathbf{a}$  at  $\mathbf{a}$  at  $\mathbf{a}$ org.eclipse.osgi.container.ModuleContainer\$ContainerStartLevel\$2.run(ModuleContainer.java:18  $(44)$  at org.eclipse.osgi.internal.framework.EquinoxContainerAdaptor\$1\$1.execute(EquinoxContainerAdap tor.java:136)  $\overline{a}$  at  $\overline{a}$  at org.eclipse.osgi.container.ModuleContainer\$ContainerStartLevel.incStartLevel(ModuleContainer .java:1837)  $\mathbf{a}$  at  $\mathbf{a}$  at  $\mathbf{a}$ org.eclipse.osgi.container.ModuleContainer\$ContainerStartLevel.incStartLevel(ModuleContainer .java:1778)  $\mathbf{a}$  at  $\mathbf{a}$  at  $\mathbf{a}$ org.eclipse.osgi.container.ModuleContainer\$ContainerStartLevel.doContainerStartLevel(ModuleC ontainer.java:1742)  $\mathbf{a}$  at  $\mathbf{a}$  at  $\mathbf{a}$ org.eclipse.osgi.container.ModuleContainer\$ContainerStartLevel.dispatchEvent(ModuleContainer .java:1664)  $\mathbf{a}$  at  $\mathbf{a}$  at  $\mathbf{a}$ org.eclipse.osgi.container.ModuleContainer\$ContainerStartLevel.dispatchEvent(ModuleContainer .java:1)  $\mathbf{a}$  at  $\mathbf{a}$  at  $\mathbf{a}$ org.eclipse.osgi.framework.eventmgr.EventManager.dispatchEvent(EventManager.java:234)  $\mathbf{a}$  at  $\mathbf{a}$  at  $\mathbf{a}$ org.eclipse.osgi.framework.eventmgr.EventManager\$EventThread.run(EventManager.java:345)

이 문제는 수정팩 9.2.0.2 및 9.2.0.3에서도 나타납니다.

수정팩 9.2.0.4의 경우, 이 문제는 APAR IT38604로 해결되었습니다.

# **Windows에서 IBM MQ 9.2.0.4가 설치 제거된 후 IBM MQ 탐색기 설치 세부사항이 업데이트되지 않음**

Windows에서 IBM MQ 9.2.0, 수정팩 4가 설치 제거된 후 **IBM MQ 탐색기 설치 세부사항** 패널의 **설치된 소 프트웨어** 탭에 표시되는 정보에 여전히 다음 항목이 포함되어 있습니다.

- HELP Patch (bugzillas 564984,562440,562843,564747,568292,569227,569855,569406,573066,576203)

이 정보는 올바르지 않습니다. 도움말 패치가 더 이상 설치되지 않습니다.

이 문제는 수정팩 9.2.0.1 및 9.2.0.2에서도 나타납니다.

수정팩 9.2.0.4의 경우, 이 문제는 APAR IT38604로 해결되었습니다.

# **IBM MQ 9.2.0, 수정팩 3의 제한사항 및 알려진 문제점**

#### **Windows에서 IBM MQ 9.2.0, 수정팩 3 적용 시 오류**

Windows **시작** 단추에서 이 수정팩을 적용하면 다음 메시지가 표시됩니다. Unable to access the specified device, path, or file. You might not have the proper permissions to access these items.

이 문제를 해결하려면, 승격된 명령 프롬프트를 실행하고 수정팩 적용 옵션을 직접 실행하십시오.

#### **Windows에 IBM MQ 9.2.0.3이 설치된 후 IBM MQ 탐색기 로그의 오류 메시지**

Windows에 IBM MQ 9.2.0, 수정팩 3이 설치된 후 IBM MQ 탐색기가 처음 시작될 때 IBM MQ 탐색기 로그 파일에 다음 오류 메시지가 표시될 수 있습니다.

이 오류 메시지는 무시할 수 있습니다.

로그 파일은 다음과 같습니다.

*USER\_Home*\IBM\WebSphereMQ\workspace-*installation\_name*\.metadata\.log

```
!ENTRY org.eclipse.equinox.http.jetty 4 0 2021-06-24 17:18:34.417
!MESSAGE FrameworkEvent ERROR
!STACK 0
org.osgi.framework.BundleException: Could not resolve module:
```
org.eclipse.equinox.http.jetty [302] Unresolved requirement: Import-Package: org.eclipse.jetty.servlet; version="[9.4.0,10.0.0) -> Export-Package: org.eclipse.jetty.servlet; bundle-symbolicname="org.eclipse.jetty.servlet"; bundle-version="9.4.40.v20210413"; version="9.4.40"; uses:="javax.servlet,javax.servlet.descriptor,javax.servlet.http,org.eclipse.jetty.http.path map,org.eclipse.jetty.security,org.eclipse.jetty.server,org.eclipse.jetty.server.handler,org .eclipse.jetty.server.handler.gzip,org.eclipse.jetty.server.session,org.eclipse.jetty.util,o rg.eclipse.jetty.util.annotation,org.eclipse.jetty.util.component,org.eclipse.jetty.util.res ource" org.eclipse.jetty.servlet [385] Unresolved requirement: Import-Package: org.eclipse.jetty.jmx; version="[9.4.40,10.0.0)"; resolution:="optional" Unresolved requirement: Import-Package: org.eclipse.jetty.util.ajax; version="[9.4.40,10.0.0)" at org.eclipse.osgi.container.Module.start(Module.java:462) at a basic at a traditional and a basic and a basic and a basic and a basic and a basic and a basic and a basi org.eclipse.osgi.container.ModuleContainer\$ContainerStartLevel\$2.run(ModuleContainer.java:18  $(44)$  at org.eclipse.osgi.internal.framework.EquinoxContainerAdaptor\$1\$1.execute(EquinoxContainerAdap tor.java:136) at org.eclipse.osgi.container.ModuleContainer\$ContainerStartLevel.incStartLevel(ModuleContainer .java:1837) at org.eclipse.osgi.container.ModuleContainer\$ContainerStartLevel.incStartLevel(ModuleContainer .java:1778) at a basic at a traditional and a basic and a basic and a basic and a basic and a basic and a basic and a basi org.eclipse.osgi.container.ModuleContainer\$ContainerStartLevel.doContainerStartLevel(ModuleC ontainer.java:1742) at a basic at a traditional and a basic and a basic and a basic and a basic and a basic and a basic and a basi org.eclipse.osgi.container.ModuleContainer\$ContainerStartLevel.dispatchEvent(ModuleContainer .java:1664)<br>at at a basic at a traditional and a basic and a basic and a basic and a basic and a basic and a basic and a basi org.eclipse.osgi.container.ModuleContainer\$ContainerStartLevel.dispatchEvent(ModuleContainer .java:1) at a basic at a traditional and a basic and a basic and a basic and a basic and a basic and a basic and a basi org.eclipse.osgi.framework.eventmgr.EventManager.dispatchEvent(EventManager.java:234) at org.eclipse.osgi.framework.eventmgr.EventManager\$EventThread.run(EventManager.java:345)

이 문제는 수정팩 9.2.0.2에서도 나타납니다.

수정팩 9.2.0.3의 경우, 이 문제는 APAR IT37166으로 해결되었습니다.

### **IBM MQ 탐색기에서 발행되는 GTK+ 메시지**

일부 Linux 환경에서 GTK+ 그래픽 사용자 인터페이스 라이브러리의 메시지가 IBM MQ 탐색기가 시작된 UNIX 콘솔 창에 표시될 수 있습니다. 이러한 메시지는 gtk3 라이브러리의 오류로 인해 발생하며 IBM MQ 탐 색기에서 기능 장애를 발생시키지 않습니다.

이 문제는 초기 IBM MQ 9.2.0 릴리스를 테스트하는 중에 발견되었으며 수정팩 9.2.0.2에도 영향을 줍니다. 자세한 정보는 초기 IBM MQ 9.2.0 릴리스에 대한 readme 항목을 참조하십시오.

#### **IBM MQ 9.2.0, 수정팩 2의 제한사항 및 알려진 문제점**

#### **IBM MQ 탐색기에서 발행되는 GTK+ 메시지**

일부 Linux 환경에서 GTK+ 그래픽 사용자 인터페이스 라이브러리의 메시지가 IBM MQ 탐색기가 시작된 UNIX 콘솔 창에 표시될 수 있습니다. 이러한 메시지는 gtk3 라이브러리의 오류로 인해 발생하며 IBM MQ 탐 색기에서 기능 장애를 발생시키지 않습니다.

이 문제는 초기 IBM MQ 9.2.0 릴리스를 테스트하는 중에 발견되었습니다. 자세한 정보는 초기 IBM MQ 9.2.0 릴리스에 대한 readme 항목을 참조하십시오.

# **IBM MQ 8.0.0.1, 8.0.0.2 또는 8.0.0.3에서 직접 마이그레이션한 후 MQSC 및 IBM MQ 탐색기에서 채널 이름 이 비어 있음**

자세한 정보는 "초기 IBM MQ 9.2.0 릴리스의 제한사항 및 알려진 문제점"을 참조하십시오.

이 문제는 IBM MQ 9.2.0 수정팩 2에 포함된 APAR IT34332에 의해 수정되었습니다. 마이그레이션된 큐 관 리자를 처음 시작하기 전에 수정사항을 적용해야 합니다.

#### **Windows에 IBM MQ 9.2.0.2가 설치된 후 IBM MQ 탐색기 로그의 오류 메시지**

Windows에 IBM MQ 9.2.0, 수정팩 2가 설치된 후 IBM MQ 탐색기가 처음 시작될 때 IBM MQ 탐색기 로그 파일에 다음 오류 메시지 중 하나가 표시될 수 있습니다.

두 경우 모두 오류 메시지를 무시할 수 있습니다.

로그 파일은 다음과 같습니다.

<USER\_Home>\IBM\WebSphereMQ\workspace-<installation\_name>\.metadata\.log

다음 오류는 APAR IT36319로 해결됩니다.

!ENTRY org.eclipse.equinox.http.jetty 4 0 2021-03-24 15:01:50.304 !MESSAGE FrameworkEvent ERROR !STACK 0 org.osgi.framework.BundleException: Could not resolve module: org.eclipse.equinox.http.jetty [302] Unresolved requirement: Import-Package: org.eclipse.jetty.servlet; version="[9.4.0,10.0.0)' -> Export-Package: org.eclipse.jetty.servlet; bundle-symbolicname="org.eclipse.jetty.servlet"; bundle-version="9.4.35.v20201120"; version="9.4.35"; uses:="javax.servlet,javax.servlet.descriptor,javax.servlet.http,org.eclipse.jetty.http.path map,org.eclipse.jetty.security,org.eclipse.jetty.server,org.eclipse.jetty.server.handler,org .eclipse.jetty.server.handler.gzip,org.eclipse.jetty.server.session,org.eclipse.jetty.util,o rg.eclipse.jetty.util.annotation,org.eclipse.jetty.util.component,org.eclipse.jetty.util.res ource" org.eclipse.jetty.servlet [385] Unresolved requirement: Import-Package: org.eclipse.jetty.jmx; version="[9.4.35,10.0.0)"; resolution:="optional" Unresolved requirement: Import-Package: org.eclipse.jetty.util.ajax; version="[9.4.35,10.0.0)" at org.eclipse.osgi.container.Module.start(Module.java:462)  $\mathbf{a}$  at  $\mathbf{a}$  at  $\mathbf{a}$ org.eclipse.osgi.container.ModuleContainer\$ContainerStartLevel\$2.run(ModuleContainer.java:18 44)  $\mathbf{a}$  at  $\mathbf{a}$  at  $\mathbf{a}$ org.eclipse.osgi.internal.framework.EquinoxContainerAdaptor\$1\$1.execute(EquinoxContainerAdap tor.java:136)  $\mathbf{a}$  at  $\mathbf{a}$  at  $\mathbf{a}$ org.eclipse.osgi.container.ModuleContainer\$ContainerStartLevel.incStartLevel(ModuleContainer .java:1837) at org.eclipse.osgi.container.ModuleContainer\$ContainerStartLevel.incStartLevel(ModuleContainer .java:1778)  $\overline{a}$  at  $\overline{a}$  at org.eclipse.osgi.container.ModuleContainer\$ContainerStartLevel.doContainerStartLevel(ModuleC ontainer.java:1742)  $\mathbf{a}$  at  $\mathbf{a}$  at  $\mathbf{a}$ org.eclipse.osgi.container.ModuleContainer\$ContainerStartLevel.dispatchEvent(ModuleContainer .java:1664)  $\mathbf{a}$  at  $\mathbf{a}$  at  $\mathbf{a}$ org.eclipse.osgi.container.ModuleContainer\$ContainerStartLevel.dispatchEvent(ModuleContainer  $(i.ijaxa:1)$  $\mathbf{a}$  at  $\mathbf{a}$  at  $\mathbf{a}$ org.eclipse.osgi.framework.eventmgr.EventManager.dispatchEvent(EventManager.java:234)  $\mathbf{a}$  at  $\mathbf{a}$  at  $\mathbf{a}$ org.eclipse.osgi.framework.eventmgr.EventManager\$EventThread.run(EventManager.java:345)

다음 오류는 APAR IT34927으로 해결됩니다.

!MESSAGE FrameworkEvent ERROR !STACK 0 org.osgi.framework.BundleException: Could not resolve module: org.eclipse.equinox.http.jetty [298] Unresolved requirement: Import-Package: org.eclipse.jetty.servlet; version="[9.4.0,10.0.0)" -> Export-Package: org.eclipse.jetty.servlet; bundle-symbolicname="org.eclipse.jetty.servlet"; bundle-version="9.4.33.v20201020"; version="9.4.33"; uses:="javax.servlet,javax.servlet.descriptor,javax.servlet.http,org.eclipse.jetty.http.path map,org.eclipse.jetty.security,org.eclipse.jetty.server,org.eclipse.jetty.server.handler,org .eclipse.jetty.server.handler.gzip,org.eclipse.jetty.server.session,org.eclipse.jetty.util,o rg.eclipse.jetty.util.annotation,org.eclipse.jetty.util.component,org.eclipse.jetty.util.res ource" org.eclipse.jetty.servlet [615] Unresolved requirement: Import-Package: org.eclipse.jetty.jmx; version="[9.4.33,10.0.0)"; resolution:="optional"

 Unresolved requirement: Import-Package: org.eclipse.jetty.security; version="[9.4.33,10.0.0)" at org.eclipse.osgi.container.Module.start(Module.java:444) at org.eclipse.osgi.container.ModuleContainer\$ContainerStartLevel.incStartLevel(ModuleContainer .java:1634)  $\mathbf{a}$  at  $\mathbf{a}$  at  $\mathbf{a}$ org.eclipse.osgi.container.ModuleContainer\$ContainerStartLevel.incStartLevel(ModuleContainer .java:1613)  $\overline{a}$  at  $\overline{a}$  at org.eclipse.osgi.container.ModuleContainer\$ContainerStartLevel.doContainerStartLevel(ModuleC ontainer.java:1585)  $\overline{a}$  at  $\overline{a}$  at org.eclipse.osgi.container.ModuleContainer\$ContainerStartLevel.dispatchEvent(ModuleContainer .java:1528)  $\mathbf{a}$  at  $\mathbf{a}$  at  $\mathbf{a}$ org.eclipse.osgi.container.ModuleContainer\$ContainerStartLevel.dispatchEvent(ModuleContainer .java:1)  $\mathbf{a}$  at  $\mathbf{a}$  at  $\mathbf{a}$ org.eclipse.osgi.framework.eventmgr.EventManager.dispatchEvent(EventManager.java:230)  $\overline{a}$  at  $\overline{a}$  at org.eclipse.osgi.framework.eventmgr.EventManager\$EventThread.run(EventManager.java:340)

# **Windows에서 IBM MQ 9.2.0.2가 설치 제거된 후 IBM MQ 탐색기 설치 세부사항이 업데이트되지 않음**

Windows에서 IBM MQ 9.2.0, 수정팩 2가 설치 제거된 후 **IBM MQ 탐색기 설치 세부사항** 패널의 **설치된 소 프트웨어** 탭에 표시되는 정보에 여전히 다음 항목이 포함되어 있습니다.

- HELP Patch (bugzillas 538020,547101,509819,568292)

이 정보는 올바르지 않습니다. 도움말 패치가 더 이상 설치되지 않습니다.

이 문제는 수정팩 9.2.0.1에서도 나타납니다.

수정팩 9.2.0.2의 경우, 이 문제는 APAR IT35052로 해결되었습니다.

#### **Linux 64에서 IBM MQ 9.2.0.2가 RDQM과 함께 설치된 후 IBM MQ 탐색기 콘솔에 오류 메시지가 표시됨**

IBM MQ 탐색기가 처음으로 실행되고 도움말 목차를 클릭하면 다음 Error sending IPC message: Broken pipe 오류가 표시됩니다.

2021-03-29 02:54:10.526:INFO::Start Help Server: Logging initialized @158546ms to org.eclipse.jetty.util.log.StdErrLog 2021-03-29 02:54:10.739:INFO:oejs.session:Start Help Server: DefaultSessionIdManager workerName=node0 2021-03-29 02:54:10.739:INFO:oejs.session:Start Help Server: No SessionScavenger set, using defaults 2021-03-29 02:54:10.742:INFO:oejs.session:Start Help Server: node0 Scavenging every 660000ms 2021-03-29 02:54:10.804:INFO:oejs.session:Start Help Server: node0 Scavenging every 726000ms Error sending IPC message: Broken pipe Error sending IPC message: Broken pipe Error sending IPC message: Broken pipe Error sending IPC message: Broken pipe Error sending IPC message: Broken pipe Error sending IPC message: Broken pipe Error sending IPC message: Broken pipe Error sending IPC message: Broken pipe

IBM MQ 탐색기를 닫고 다시 실행한 후 도움말 목차를 클릭하면 다음 메시지만 표시됩니다.

2021-03-29 02:58:57.631:INFO::Start Help Server: Logging initialized @37325ms to org.eclipse.jetty.util.log.StdErrLog 2021-03-29 02:58:57.782:INFO:oejs.session:Start Help Server: DefaultSessionIdManager workerName=node0 2021-03-29 02:58:57.782:INFO:oejs.session:Start Help Server: No SessionScavenger set, using defaults 2021-03-29 02:58:57.783:INFO:oejs.session:Start Help Server: node0 Scavenging every 600000ms 2021-03-29 02:58:57.835:INFO:oejs.session:Start Help Server: node0 Scavenging every 600000ms

이 오류 메시지는 무시할 수 있습니다.

# **일부 암호의 기본값 변경**

IBM MQ 9.2.0.2에 임베드된 JRE는 APAR IT35540에서 다음 Java 버전으로 업데이트됩니다.

• 8.0.6.26 - AIX, Linux(x86-64, ppcLE, zLinux), Windows

이 JRE에서는 "DES\_CBC"와 일치하는 암호 스위트가 사용 불가능하게 설정되어 있습니다. 예를 들어, 다음 암호 스위트는 사용 불가능합니다.

• SSL\_RSA\_FIPS\_WITH\_DES\_CBC\_SHA

애플리케이션이 이 JRE를 사용하는 경우 애플리케이션은 더 이상 이 암호 스위트를 사용할 수 없습니다(예 를 들어, 애플리케이션이 SSL/TLS 보안 채널을 통해 큐 관리자에 연결하는 경우).

여기에는 이 JRE를 사용하는 사용자 고유의 애플리케이션과 다음과 같이 이 JRE를 사용하는 IBM MQ 의 컴 포넌트가 포함됩니다.

- IBM MQ 탐색기
- MQTT 서비스
- AMQP 서비스
- Managed File Transfer

이러한 사용 불가능하게 설정된 암호 스위트의 사용과 연관된 보안 위험을 이해하고 이들을 다시 사용 가능 하게 하려면 다음 파일을 업데이트하십시오.

AIX, Linux: *MQ\_INSTALL\_ROOT*/java/jre64/jre/lib/security/java.security Windows: *MQ\_INSTALL\_ROOT*\java\jre\lib\security\java.security

다음 특성에 대한 항목을 편집하십시오.

jdk.tls.disabledAlgorithms

여기에서 다음과 같은 마지막 항목을 제거하십시오.

", DES\_CBC"

#### **IBM MQ 9.2.0, 수정팩 1의 제한사항 및 알려진 문제점**

#### **Windows에서 IBM MQ 9.2.0.1이 설치 제거된 후 IBM MQ 탐색기 설치 세부사항이 업데이트되지 않음**

Windows에서 IBM MQ 9.2.0, 수정팩 1이 설치 제거된 후 **IBM MQ 탐색기 설치 세부사항** 패널의 **설치된 소 프트웨어** 탭에 표시되는 정보에 여전히 다음 항목이 포함되어 있습니다.

- HELP Patch (bugzillas 564984)

- 이 정보는 올바르지 않습니다. 도움말 패치가 더 이상 설치되지 않습니다.
- 이 문제는 APAR IT35052로 해결됩니다.

# **지속적 전달(CD) 릴리스의 제한사항 및 알려진 문제점**

# **IBM MQ 9.2.5에 대한 제한사항 및 알려진 문제점**

새로운 제한사항 또는 알려진 문제점이 없습니다.

### **IBM MQ 9.2.4의 제한사항 및 알려진 문제점**

#### **z/OS에서 QPST\_MSGP020\_PUTTIME이 QPST 제어 블록에 추가됨**

IBM MQ 9.2.4에 대한 z/OS SMF(System Management Facility) 개선사항의 일부로 **QPST\_MSGP020\_PUTTIME** 매개변수가 QPST 제어 블록에 추가됩니다. 그러나 **QPST\_MSGP020\_PUTTIME**은(는) 내부 매개변수이며, QPST는 외부화된 제어 블록입니다. 이후 릴리스에서 **QPST\_MSGP020\_PUTTIME** 매개변수는 내부 제어 블록으로 이동합니다.

**IBM MQ 9.2.3의 제한사항 및 알려진 문제점**

# **IBM MQ 8.0.0.1, 8.0.0.2 또는 8.0.0.3에서 직접 마이그레이션한 후 MQSC 및 IBM MQ 탐색기에서 채널 이름 이 비어 있음**

자세한 정보는 "초기 IBM MQ 9.2.0 릴리스의 제한사항 및 알려진 문제점"을 참조하십시오.

이 문제는 IBM MQ 9.2.3에 포함된 APAR IT34332에 의해 수정되었습니다. 마이그레이션된 큐 관리자를 처 음 시작하기 전에 수정사항을 적용해야 합니다.

#### **Windows에 IBM MQ 9.2.3이 설치된 후 IBM MQ 탐색기 로그의 오류 메시지**

Windows에 IBM MQ 9.2.3이 설치된 후 IBM MQ 탐색기가 처음 시작될 때 IBM MQ 탐색기 로그 파일에 다 음 오류 메시지 중 하나가 표시될 수 있습니다.

두 경우 모두 오류 메시지를 무시할 수 있습니다.

로그 파일은 다음과 같습니다.

<USER\_Home>\IBM\WebSphereMQ\workspace-<installation\_name>\.metadata\.log

다음 오류는 APAR IT36319로 해결됩니다.

!ENTRY org.eclipse.equinox.http.jetty 4 0 2021-06-24 15:01:50.304 !MESSAGE FrameworkEvent ERROR !STACK 0 org.osgi.framework.BundleException: Could not resolve module: org.eclipse.equinox.http.jetty [302] Unresolved requirement: Import-Package: org.eclipse.jetty.servlet; version="[9.4.0,10.0.0)" -> Export-Package: org.eclipse.jetty.servlet; bundle-symbolicname="org.eclipse.jetty.servlet"; bundle-version="9.4.35.v20201120"; version="9.4.35"; uses:="javax.servlet,javax.servlet.descriptor,javax.servlet.http,org.eclipse.jetty.http.path map,org.eclipse.jetty.security,org.eclipse.jetty.server,org.eclipse.jetty.server.handler,org .eclipse.jetty.server.handler.gzip,org.eclipse.jetty.server.session,org.eclipse.jetty.util,o rg.eclipse.jetty.util.annotation,org.eclipse.jetty.util.component,org.eclipse.jetty.util.res ource" org.eclipse.jetty.servlet [385] Unresolved requirement: Import-Package: org.eclipse.jetty.jmx; version="[9.4.35,10.0.0)"; resolution:="optional" Unresolved requirement: Import-Package: org.eclipse.jetty.util.ajax; version="[9.4.35,10.0.0)" at org.eclipse.osgi.container.Module.start(Module.java:462)  $\mathbf{a}$  at  $\mathbf{a}$  at  $\mathbf{a}$ org.eclipse.osgi.container.ModuleContainer\$ContainerStartLevel\$2.run(ModuleContainer.java:18 44)  $\mathbf{a}$  at  $\mathbf{a}$  at  $\mathbf{a}$ org.eclipse.osgi.internal.framework.EquinoxContainerAdaptor\$1\$1.execute(EquinoxContainerAdap tor.java:136)  $\mathbf{a}$  at  $\mathbf{a}$  at  $\mathbf{a}$ org.eclipse.osgi.container.ModuleContainer\$ContainerStartLevel.incStartLevel(ModuleContainer .java:1837)  $\overline{a}$  at  $\overline{a}$  at org.eclipse.osgi.container.ModuleContainer\$ContainerStartLevel.incStartLevel(ModuleContainer .java:1778)  $\overline{a}$  at  $\overline{a}$  at org.eclipse.osgi.container.ModuleContainer\$ContainerStartLevel.doContainerStartLevel(ModuleC ontainer.java:1742) at org.eclipse.osgi.container.ModuleContainer\$ContainerStartLevel.dispatchEvent(ModuleContainer .java:1664)  $\mathbf{a}$  at  $\mathbf{a}$  at  $\mathbf{a}$ org.eclipse.osgi.container.ModuleContainer\$ContainerStartLevel.dispatchEvent(ModuleContainer .java:1)  $\mathbf{a}$  at  $\mathbf{a}$  at  $\mathbf{a}$ org.eclipse.osgi.framework.eventmgr.EventManager.dispatchEvent(EventManager.java:234)  $\mathbf{a}$  at  $\mathbf{a}$  at  $\mathbf{a}$ org.eclipse.osgi.framework.eventmgr.EventManager\$EventThread.run(EventManager.java:345) 다음 오류는 APAR IT37166으로 해결됩니다. !ENTRY org.eclipse.equinox.http.jetty 4 0 2021-06-24 17:18:34.417 !MESSAGE FrameworkEvent ERROR !STACK 0 org.osgi.framework.BundleException: Could not resolve module:

org.eclipse.equinox.http.jetty [302] Unresolved requirement: Import-Package: org.eclipse.jetty.servlet; version="[9.4.0,10.0.0)"

 -> Export-Package: org.eclipse.jetty.servlet; bundle-symbolicname="org.eclipse.jetty.servlet"; bundle-version="9.4.40.v20210413"; version="9.4.40"; uses:="javax.servlet,javax.servlet.descriptor,javax.servlet.http,org.eclipse.jetty.http.path map,org.eclipse.jetty.security,org.eclipse.jetty.server,org.eclipse.jetty.server.handler,org .eclipse.jetty.server.handler.gzip,org.eclipse.jetty.server.session,org.eclipse.jetty.util,o rg.eclipse.jetty.util.annotation,org.eclipse.jetty.util.component,org.eclipse.jetty.util.res ource" org.eclipse.jetty.servlet [385] Unresolved requirement: Import-Package: org.eclipse.jetty.jmx; version="[9.4.40,10.0.0)"; resolution:="optional" Unresolved requirement: Import-Package: org.eclipse.jetty.util.ajax; version="[9.4.40,10.0.0)" at org.eclipse.osgi.container.Module.start(Module.java:462) at org.eclipse.osgi.container.ModuleContainer\$ContainerStartLevel\$2.run(ModuleContainer.java:18 44) at org.eclipse.osgi.internal.framework.EquinoxContainerAdaptor\$1\$1.execute(EquinoxContainerAdap tor.java:136) at org.eclipse.osgi.container.ModuleContainer\$ContainerStartLevel.incStartLevel(ModuleContainer .java:1837) at org.eclipse.osgi.container.ModuleContainer\$ContainerStartLevel.incStartLevel(ModuleContainer .java:1778) at org.eclipse.osgi.container.ModuleContainer\$ContainerStartLevel.doContainerStartLevel(ModuleC ontainer.java:1742) at org.eclipse.osgi.container.ModuleContainer\$ContainerStartLevel.dispatchEvent(ModuleContainer .java:1664) at a basic at a traditional and a basic and a basic and a basic and a basic and a basic and a basic and a basi org.eclipse.osgi.container.ModuleContainer\$ContainerStartLevel.dispatchEvent(ModuleContainer .java:1) at a basic at a traditional and a basic and a basic and a basic and a basic and a basic and a basic and a basi org.eclipse.osgi.framework.eventmgr.EventManager.dispatchEvent(EventManager.java:234) at org.eclipse.osgi.framework.eventmgr.EventManager\$EventThread.run(EventManager.java:345)

# **TLS 1.3을 통한 복제의 기본 HA: 장애 복구 후 복제본이 활성 인스턴스에서 반복적으로 연결 및 연결 해제할 수 있음**

TLS 1.3으로 실행할 때 장애 조치 후 다음과 유사한 메시지 쌍을 얻을 수 있습니다.

2021-06-24T12:06:14.148Z AMQ3214I: Native HA inbound secure connection accepted from '<hostname>'. [CommentInsert1(<hostname>), CommentInsert2(<ipaddress>), CommentInsert3(TLS\_CHACHA20\_POLY1305\_SHA256)]

2021-06-24T12:06:14.613Z AMQ3222E: Native HA network connection from '<hostname>' ended unexpectedly. [CommentInsert1(<hostname>), CommentInsert2(<qmgrname>), CommentInsert3(rrcE\_SSL\_BAD\_RETURN\_FROM\_GSKIT (14) (????) (gsk\_secure\_soc\_read) (<ipaddress>))]

이 문제는 조사 중입니다. 수정사항이 제공될 때까지 복제를 위해 일반 텍스트 또는 TLS 1.2 연결을 사용하십 시오.

복제 트래픽에 대해 TLS 1.2를 구성하려면 각 큐 관리자 인스턴스에서 qm.ini의 NativeHALocalInstance 스탠자에 다음 설정을 추가하십시오.

CipherSpec=ANY\_TLS12

IBM MQ 오퍼레이터 및 ini configmap을 사용하여 이 정보를 추가할 수 있습니다. [https://www.ibm.com/](https://www.ibm.com/docs/ibm-mq/9.2?topic=manager-example-supplying-mqsc-ini-files) [docs/ibm-mq/9.2?topic=manager-example-supplying-mqsc-ini-files](https://www.ibm.com/docs/ibm-mq/9.2?topic=manager-example-supplying-mqsc-ini-files)를 참조하십시오.

#### **IBM MQ 9.2.2의 제한사항 및 알려진 문제점**

#### **일부 암호의 기본값 변경**

JRE는 이 릴리스에서 8.0.6.25로 업데이트되었습니다. 기본적으로 JRE의 이 레벨은 알고리즘이 DES\_CBC 과(와) 일치하는 암호를 사용하지 않습니다. 예를 들면, 다음과 같습니다.

SSL\_RSA\_FIPS\_WITH\_DES\_CBC\_SHA

이러한 암호를 다시 사용하려면 java/lib/security/java.security 파일을 갱신하여 암호가 jdk.tls.disabledAlgorithms 이름: 값 쌍에서 사용하는 알고리즘을 제거하십시오.

# **Windows에서 'IBM MQ 탐색기 도움말'을 클릭하면 도움말 시스템이 열리지 않을 수 있음**

Windows 시스템에서 일부 사용자는 기본 랜딩 페이지에서 **IBM MQ 탐색기 도움말**을 클릭하거나 **도움말** > **도움말 목차**를 클릭하여 IBM MQ 탐색기 도움말을 열 수 없습니다.

IBM MQ 탐색기를 시작하는 사용자에게

*MQ\_INSTALLATION*\MQExplorer\eclipse\configuration\org.eclipse.equinox.simplec onfigurator\bundles.info에 대한 쓰기 권한이 있는 경우, IBM MQ 탐색기가 기본 문제를 해결할 수 있습니다.

# **IBM MQ 콘솔 내의 CCDT 생성은 z/OS에서 사용할 수 없습니다.**

IBM MQ 콘솔에서 CCDT(클라이언트 채널 정의 표) 파일 생성은 시스템이 리스너 목록을 가져오려고 시도할 때 z/OS에서 때때로 실패하여 웹 콘솔을 브라우저에서 다시 로드해야 합니다.

CCDT 파일의 생성은 z/OS 시스템의 IBM MQ 콘솔에서 사용할 수 없습니다.

#### **IBM MQ 9.2.1의 제한사항 및 알려진 문제점**

#### **IBM MQ 메시징 풀 블로킹 동작으로 인해 높은 CPU 사용 및 영향 기능이 발생할 수 있습니다.**

메시징 풀이 "블로킹" 동작으로 구성되어 있고 풀 크기가 고갈된 경우 수신 요청은 "대기 중" 상태가 되어 사 용 가능한 연결을 위해 지속적으로 풀을 폴링합니다. 요청에 의해 수행되는 메시징 오퍼레이션에 상당한 시 간이 걸리는 경우, 이 사용 중-대기 상태가 상당한 시간 동안 유지될 수 있습니다. 이는 대기 중인 스레드가 있 는 것보다 풀로 리턴되는 연결 수가 적기 때문입니다.

운영 체제 시간 공유 정책에 따라 이 작동은 대기 중인 스레드에 의한 과도한 CPU 사용으로 이어질 수 있으며 시스템에서 다른 활동이 제거될 수 있습니다.

충분한 요청이 이 상태가 되면 다른 조작에 영향을 줄 수 있습니다. 예를 들어 Liberty 서버가 새 요청에 응답 하지 않거나 구성 변경사항을 감지 및 조치할 수 없거나 서버의 다른 애플리케이션을 초기화할 수 없습니다.

풀 크기가 충분히 크고 메시징 요청이 적절하게 짧은 시간에 완료될 것이라고 확신하지 않는 한 BLOCK 이외 의 전체 풀 작동을 구성해야 합니다. 사용 가능한 옵션은 ERROR 및 OVERFLOW입니다.

### **z/OS 시스템에서 MFT 전송 중에 큐 관리자가 재시작되면 전송이 완료되지 않음**

z/OS의 Managed File Transfer 에이전트가 z/OS의 큐 관리자에 연결 중이고 큐 관리자가 중지되면 에이전 트가 연결 끊김 오류를 수신합니다. 그러나 에이전트는 큐 관리자가 다시 시작될 때 다시 연결하지 않습니다.

이 문제를 해결하려면 MFT 에이전트를 다시 시작하십시오.

# **초기 IBM MQ 9.2.0 릴리스의 제한사항 및 알려진 문제점**

#### **IBM MQ 탐색기에서 발행되는 GTK+ 메시지**

일부 Linux 환경에서 GTK+ 그래픽 사용자 인터페이스 라이브러리의 메시지가 IBM MQ 탐색기가 시작된 UNIX 콘솔 창에 표시될 수 있습니다. 예를 들면, 다음과 같습니다.

```
(:16073): Gtk-CRITICAL **: 17:09:00.159: gtk_box_gadget_distribute: assertion 'size >= 0' 
failed in GtkScrollbar 
(:4652): Gtk-WARNING **: 11:28:52.072: Negative content width -1 (allocation 1, extents 
1x1) while allocating gadget (node scrolledwindow, owner GtkScrolledWindow)
```
이러한 메시지는 무시할 수 있습니다. 이는 gtk3 라이브러리의 오류로 인해 발생하며 IBM MQ 탐색기에서 기 능 장애를 유발하지 않습니다.

# **IBM MQ 8.0.0.1, 8.0.0.2 또는 8.0.0.3에서 직접 마이그레이션한 후 MQSC 및 IBM MQ 탐색기에서 채널 이름 이 비어 있음**

IBM MQ 8.0.0 수정팩 1, 2 또는 3에서 IBM MQ 9.1.5 이상으로 직접 마이그레이션하는 경우, 큐 관리자가 새 코드 레벨에서 시작될 때 채널 오브젝트가 올바르게 마이그레이션되지 않습니다. 채널은 계속 정상적으로 작동하지만, 채널 이름은 runmqsc 또는 IBM MQ 탐색기에 의해 표시되지 않습니다.

이 문제는 IBM MQ 9.2.0 수정팩 2 및 IBM MQ 9.2.3에 포함된 APAR IT34332에 의해 수정되었습니다. 마 이그레이션된 큐 관리자를 처음 시작하기 전에 수정사항을 적용해야 합니다.

#### **업그레이드 후IBM MQ AMQP 채널이 AMQP 서비스와 함께 자동으로 시작되지 않음**

실행 중인 AMQP 채널이 있는 큐 관리자가 IBM MQ 9.2로 업그레이드되고 큐 관리자 및 연관된 AMQP 서비 스가 재시작되면 이전에 실행 중인 AMQP 채널이 자동으로 시작되지 않습니다.

이 문제는 IBM MQ 9.2.0 수정팩 10에 포함된 APAR IT37842에 의해 수정되었습니다.

마이그레이션은 한 번만 실행됩니다. 업그레이드 후에 처음으로 큐 관리자가 시작됩니다. 따라서 IBM MQ 9.2.0 수정팩 10을 적용한 후 다음을 수행하십시오.

- IBM MQ 9.2.0 수정팩 10을 설치하기 전에 이전 IBM MQ 9.2 레벨에서 큐 관리자 및 AMQP 채널을 시작한 경우 AMQP 채널이 자동으로 시작됩니다. 추가 조치를 수행할 필요가 없습니다.
- IBM MQ 9.2.0 수정팩 10을 설치하기 전에 이전 IBM MQ 9.2 레벨에서 큐 관리자 및 AMQP 채널을 시작하 지 않은 경우, 큐 관리자 및 연관된 AMQP 서비스가 재시작될 때 이전에 실행 중인 AMQP 채널을 수동으로 재시작해야 합니다.

# **저작권, 주의사항 및 상표**

저작권 및 상표 정보

이 정보는 미국에서 제공되는 제품 및 서비스용으로 작성된 것입니다.

IBM은 다른 국가에서 이 책에 기술된 제품, 서비스 또는 기능을 제공하지 않을 수도 있습니다. 현재 사용할 수 있 는 제품 및 서비스에 대한 정보는 한국 IBM 담당자에게 문의하십시오. 이 책에서 IBM 제품, 프로그램 또는 서비 스를 언급했다고 해서 해당 IBM 제품, 프로그램 또는 서비스만을 사용할 수 있다는 것을 의미하지는 않습니다. IBM의 지적 재산권을 침해하지 않는 한, 기능상으로 동등한 제품, 프로그램 또는 서비스를 대신 사용할 수도 있 습니다. 그러나 비IBM 제품, 프로그램 또는 서비스의 운영에 대한 평가 및 검증은 사용자의 책임입니다.

IBM은 이 책에서 다루고 있는 특정 내용에 대해 특허를 보유하고 있거나 현재 특허 출원 중일 수 있습니다. 이 책 을 제공한다고 해서 특허에 대한 라이센스까지 부여하는 것은 아닙니다. 라이센스에 대한 의문사항은 다음으로 문의하십시오.

07326 서울특별시 영등포구 국제금융로 10, 3IFC 한국 아이.비.엠 주식회사 U.S.A.

2바이트 문자 세트(DBCS) 정보에 관한 라이센스 문의는 한국 IBM에 문의하거나 다음 주소로 서면 문의하시기 바랍니다.

Intellectual Property Licensing 2-31 Roppongi 3-chome, Minato-Ku IBM Japan, Ltd. 19-21, Nihonbashi-Hakozakicho, Chuo-ku Tokyo 103-8510, Japan

다음 단락은 현지법과 상충하는 영국이나 기타 국가에서는 적용되지 않습니다.

IBM은 타인의 권리 비침해, 상품성 및 특정 목적에의 적합성에 대한 묵시적 보증을 포함하여(단, 이에 한하지 않 음) 묵시적이든 명시적이든 어떠한 종류의 보증 없이 이 책을 "현상태대로" 제공합니다. 일부 국가에서는 특정 거 래에서 명시적 또는 묵시적 보증의 면책사항을 허용하지 않으므로, 이 사항이 적용되지 않을 수도 있습니다.

이 정보에는 기술적으로 부정확한 내용이나 인쇄상의 오류가 있을 수 있습니다. 이 정보는 주기적으로 변경되며, 변경된 사항은 최신판에 통합됩니다. IBM은 이 책에서 설명한 제품 및/또는 프로그램을 사전 통지 없이 언제든지 개선 및/또는 변경할 수 있습니다.

이 정보에서 언급되는 비IBM의 웹 사이트는 단지 편의상 제공된 것으로, 어떤 방식으로든 이들 웹 사이트를 옹호 하고자 하는 것은 아닙니다. 해당 웹 사이트의 자료는 본 IBM 제품 자료의 일부가 아니므로 해당 웹 사이트 사용 으로 인한 위험은 사용자 본인이 감수해야 합니다.

IBM은 귀하의 권리를 침해하지 않는 범위 내에서 적절하다고 생각하는 방식으로 귀하가 제공한 정보를 사용하 거나 배포할 수 있습니다.

(i) 독립적으로 작성된 프로그램과 기타 프로그램(본 프로그램 포함) 간의 정보 교환 및 (ii) 교환된 정보의 상호 이 용을 목적으로 본 프로그램에 관한 정보를 얻고자 하는 라이센스 사용자는 다음 주소로 문의하십시오.

서울특별시 영등포구 J46A/G4 국제금융로 10, 3IFC 한국 아이.비.엠 주식회사 미국

이러한 정보는 해당 조건(예를 들면, 사용료 지불 등)하에서 사용될 수 있습니다.

이 정보에 기술된 라이센스가 부여된 프로그램 및 프로그램에 대해 사용 가능한 모든 라이센스가 부여된 자료는 IBM이 IBM 기본 계약, IBM 프로그램 라이센스 계약(IPLA) 또는 이와 동등한 계약에 따라 제공한 것입니다.

비IBM 제품에 관한 정보는 해당 제품의 공급업체, 공개 자료 또는 기타 범용 소스로부터 얻은 것입니다. IBM에 서는 이러한 제품들을 테스트하지 않았으므로, 비IBM 제품과 관련된 성능의 정확성, 호환성 또는 기타 청구에 대 해서는 확신할 수 없습니다. 비IBM 제품의 성능에 대한 의문사항은 해당 제품의 공급업체에 문의하십시오. 이 정 보에는 일상의 비즈니스 운영에서 사용되는 자료 및 보고서에 대한 예제가 들어 있습니다. 이들 예제에는 개념을 가능한 완벽하게 설명하기 위하여 개인, 회사, 상표 및 제품의 이름이 사용될 수 있습니다. 이들 이름은 모두 가공 의 것이며 실제 기업의 이름 및 주소와 유사하더라도 이는 전적으로 우연입니다.

#### 저작권 라이센스

이 정보에는 여러 운영 플랫폼에서의 프로그래밍 기법을 보여주는 원어로 된 샘플 응용프로그램이 들어 있습니 다. 귀하는 이러한 샘플 프로그램의 작성 기준이 된 운영 플랫폼의 응용프로그램 프로그래밍 인터페이스(API)에 부합하는 응용프로그램을 개발, 사용, 판매 또는 배포할 목적으로 추가 비용 없이 이들 샘플 프로그램을 어떠한 형태로든 복사, 수정 및 배포할 수 있습니다. 이러한 샘플 프로그램은 모든 조건하에서 완전히 테스트된 것은 아 닙니다. 따라서 IBM은 이들 샘플 프로그램의 신뢰성, 서비스 가능성 또는 기능을 보증하거나 진술하지 않습니다. 귀하는 IBM 응용프로그램 프로그래밍 인터페이스(API)에 부합하는 응용프로그램을 개발, 사용, 판매 또는 배포 할 목적으로 추가 비용 없이 이들 샘플 프로그램을 어떠한 형태로든 복사, 수정 및 배포할 수 있습니다.

다음 표장은 미국 또는 기타 국가에서 사용되는 International Business Machines Corporation의 상표입니다. AIX, IBM, WebSphere, z/OS

Windows는 미국 또는 기타 국가에서 사용되는 Microsoft Corporation의 상표입니다.

Java 및 모든 Java 기반 상표와 로고는 Oracle 및/또는 그 계열사의 상표 또는 등록상표입니다.

UNIX는 미국 및 기타 국가에서 사용되는 The Open Group의 등록상표입니다.

Linux는 미국 또는 기타 국가에서 사용되는 Linus Torvalds의 상표입니다.

기타 회사, 제품 또는 서비스 이름은 타사의 상표 또는 서비스표입니다.

자세한 정보는 <https://www.ibm.com/legal/copytrade>의 내용을 참조하십시오.